## <Smartphone Service>

1. Please click the website below or scan the QR code to log into Smartphone Service.

URL:

https://www.as.hosei.ac.jp/kyomu/smartphone/

QR Code:

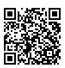

The assigned User ID and password are required to log into 'Information Portal Site'.

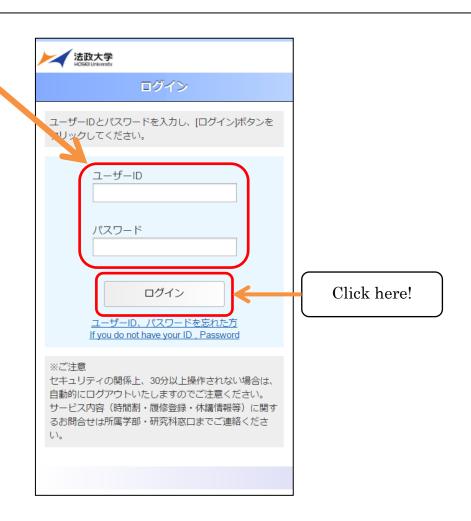

## 2. Function to set your email address for receiving the information:

As a default, latest news is sent to the email address given by the university (xxx@stu.hosei.ac.jp), but students can change the setting afterword.

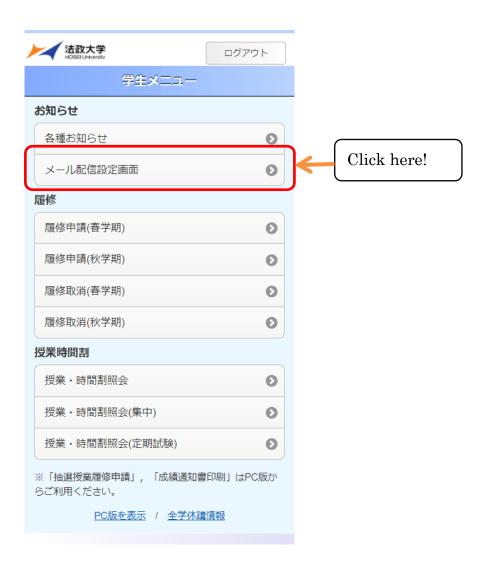

3. Input your email address and check all boxes.

Click (登録 ) to register your email address.

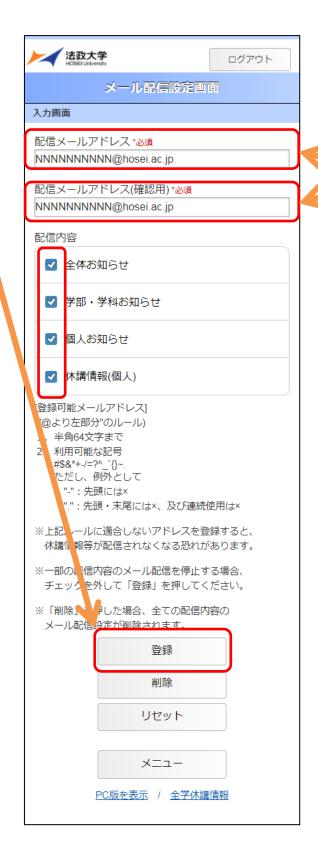

Input the same

email address